Sie haben Fragen? +49 (0) 202 2 77 22 0

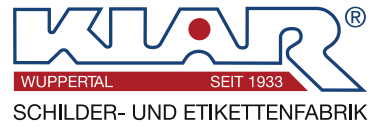

Im Menü auf der linken Seite stehen Ihnen verschiedene Kategorien zur Individualisierung des Schildes zur Verfügung. Nicht änderbare Optionen sind grau hinterlegt.

#### **Geometrie**

Die Geometrie ist von der Artikel-Nr. abhängig und kann nur bei runden und dreieckigen individuellen Folienaufklebern geändert werden\*.

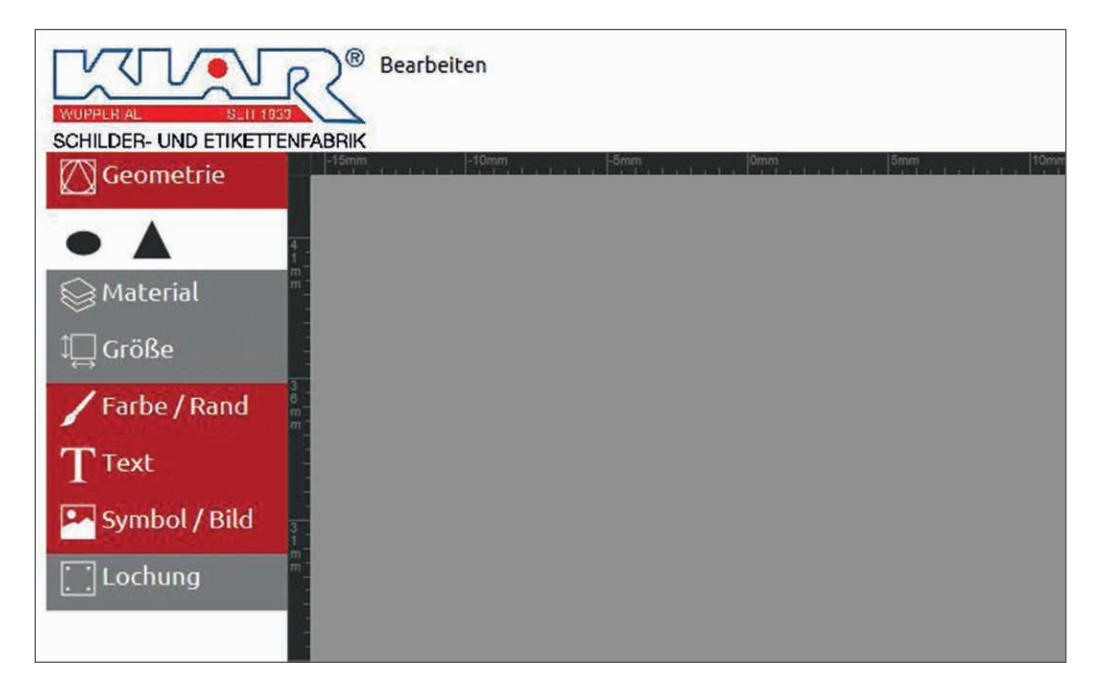

### **Farbe / Rand**

Zum Anpassen der Grund- und Randfarbe des Schildes, klicken Sie unter dem Menüpunkt "Farbe / Rand" auf das entsprechende Feld. Anschließend öffnet sich eine Farbpalette.

Beim Anwählen der Farbe werden im oberen Bereich der Farbpalette die Farbe und der jeweilige Farbname angezeigt. Wählen Sie Ihre Wunschfarbe und bestätigen Sie die Auswahl mit "Übernehmen".

Alternativ steht Ihnen bei einigen Artikeln eine Auswahl an Farbkombinationen zur Verfügung.\*\*

**Bitte beachten Sie, dass Farben im Digitaldruck nur ähnlich RAL gedruckt werden können.**

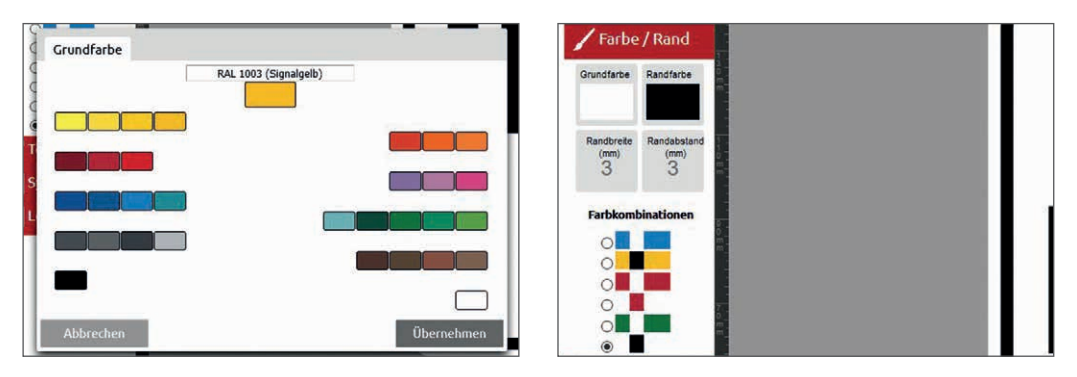

\*Nur bei Artikel 7599/67, 7640/67, 7641/67, 7642/67, 7644/67, 7645/67, 7647/67, 7648/67, 7649/67, 7650/67, 7651/67, 7652/67, 7653/67 und 7654/67 (Seite 269, Katalog 2020) \*\*Nur bei Artikel 939/...

Sie haben Fragen? +49 (0) 202 2 77 22 0

#### **Text**

Mit Doppelklick in das Textfeld können Sie Ihren Wunschtext eingeben und anschließend gestalten.

Sie haben die Möglichkeit zwischen verschiedenen Schriftarten zu wählen, die Schriftgröße und -farbe sowie die Größe und Position des Textfeldes und die Textausrichtung individuell anzupassen. Über den Punkt "Textfelder" können außerdem einfach zwei oder drei Textfelder mit einem Klick platzieren.

Sie benötigen mehr als drei Textfelder? Nutzen Sie einfach das "T-Tool" und **platzieren weitere Textfelder.**

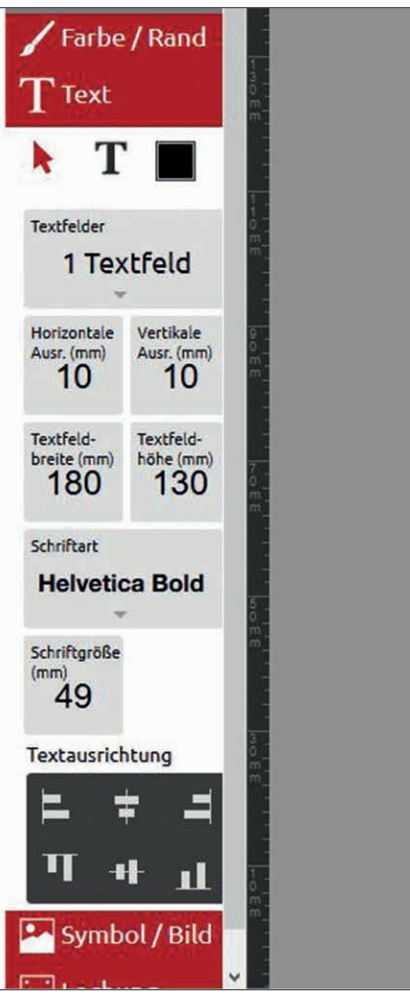

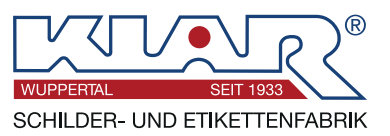

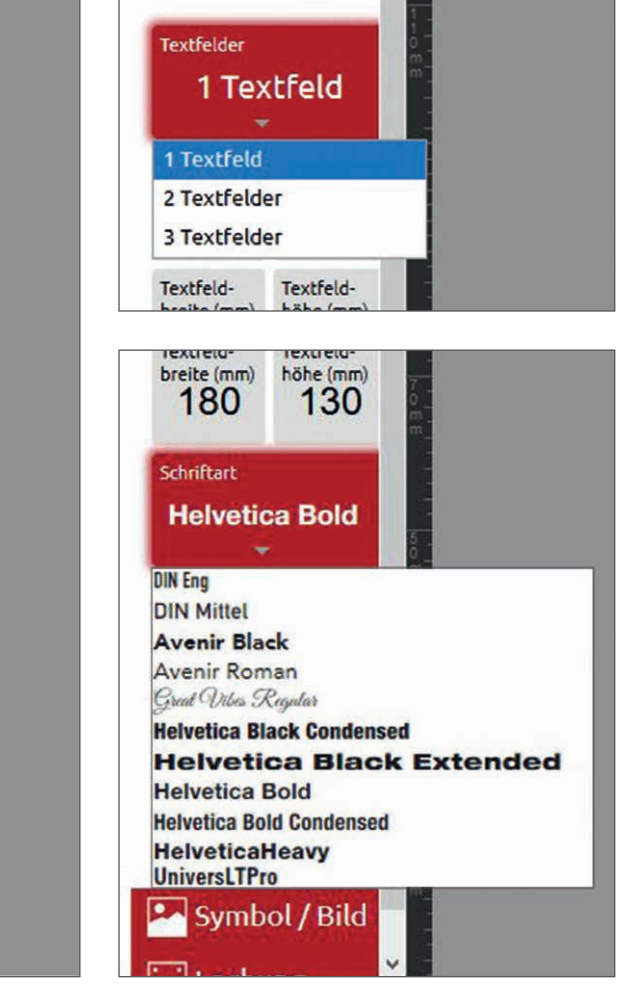

Sie haben Fragen? +49 (0) 202 2 77 22 0

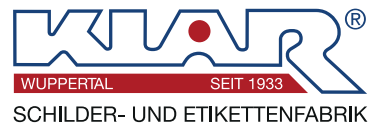

## **Symbol / Bild**

Unter diesem Menüpunkt haben Sie die Möglichkeit verschiedenste Symbole zu platzieren. Neben einer großen Auswahl an Standardsymbolen (beispielsweise Warnzeichen nach DIN EN ISO 7010) können Sie außerdem geometrische Formen wie Kreise und Rechtecke platzieren.

Größe und Position der Symbole können über die entsprechenden Felder angepasst werden.

Hier befindet sich auch der Datenupload für eigene Bilder und Logos.

**Für einen reibungslosen Druckprozess bitten wir Sie den Hinweis zum Datenupload zu beachten, die Qualitätsanzeige gibt Ihnen Aufschluss über die Qualität des platzierten Bildes.**

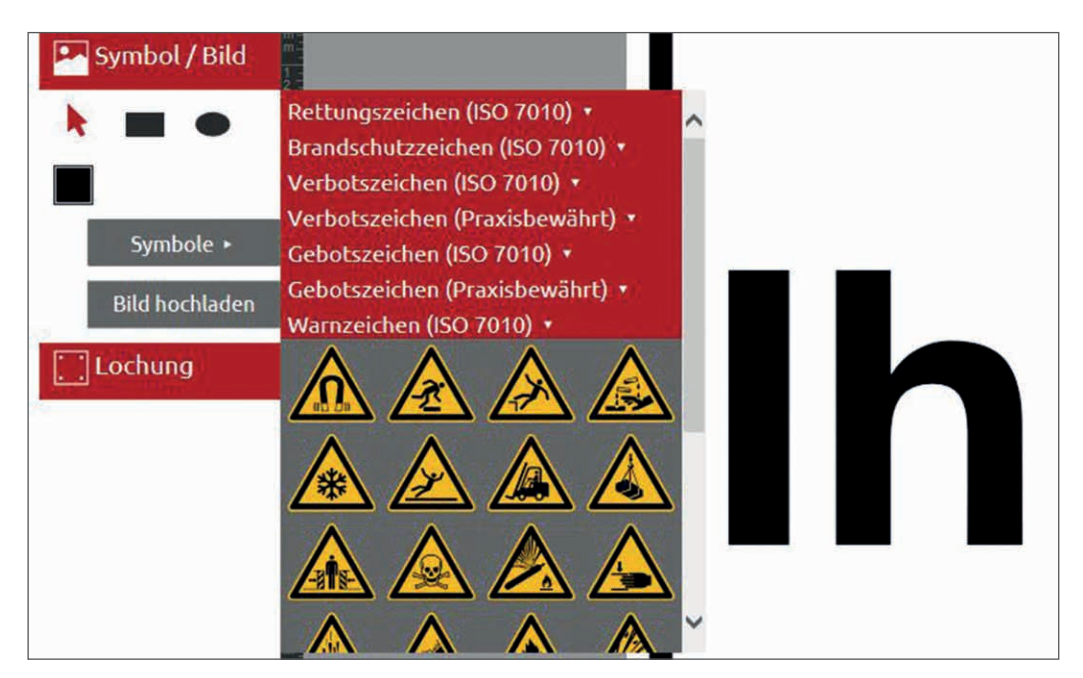

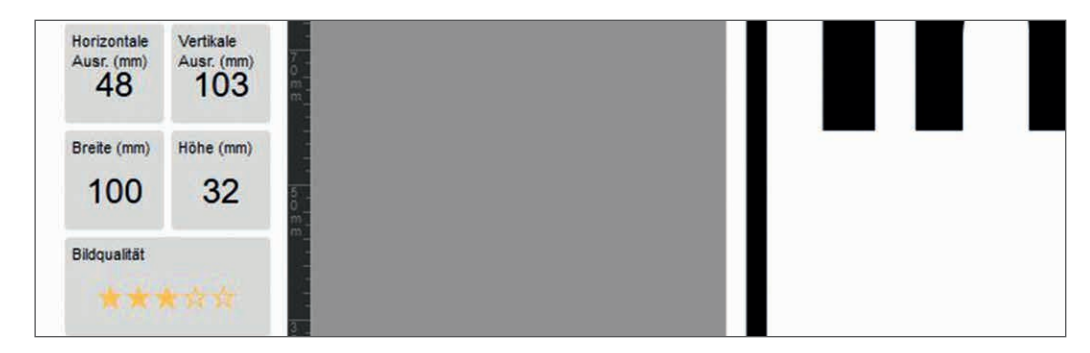

Sie haben Fragen? +49 (0) 202 2 77 22 0

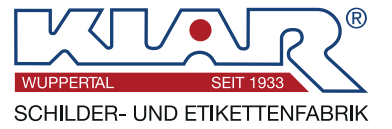

Wählen Sie zwischen verschiedenen Lochungen und passen Sie Lochabstand und -durchmesser individuell an. Für die Wahl des Lochdurchmessers steht Ihnen eine Auswahl unserer Standard-Lochdurchmesser zur Verfügung.

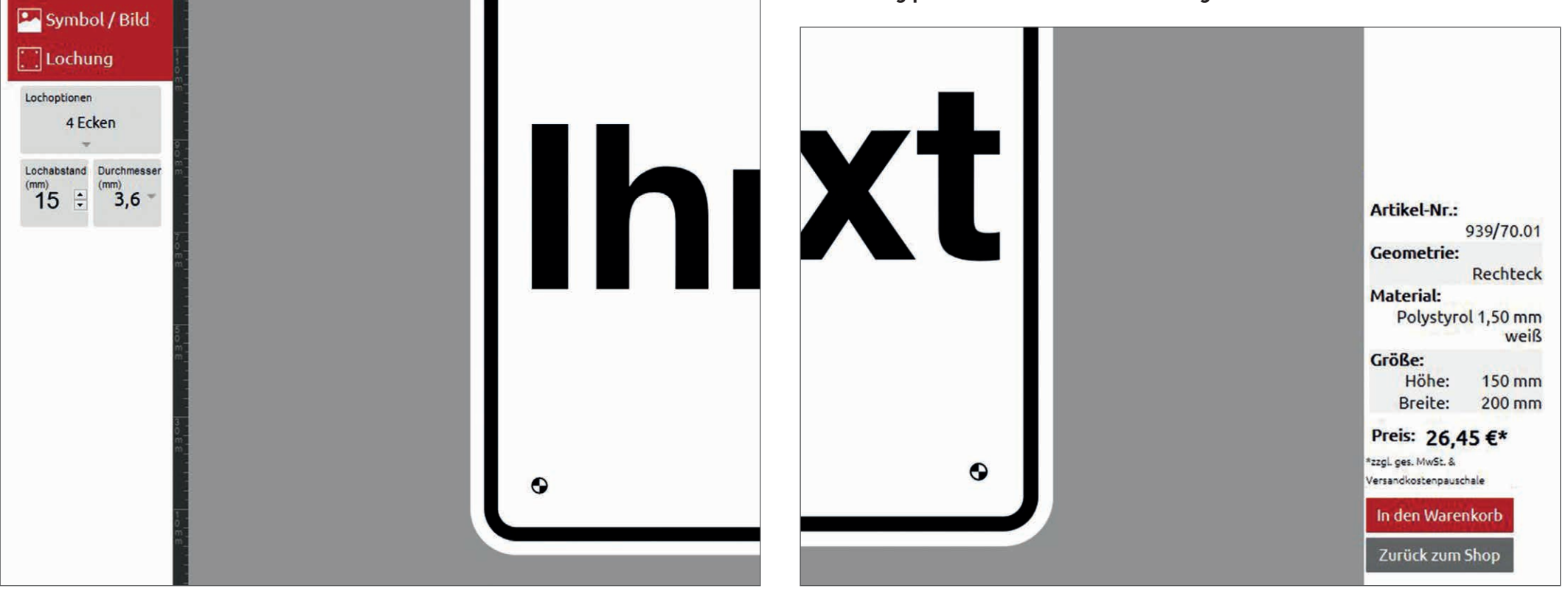

## **Lochung Übersicht**

Auf der rechten Seite neben der Arbeitsfläche finden Sie eine Übersicht, die Ihnen neben Artikel-Nr., Geometrie, Material und Größe auch Auskunft über den Preis des Schildes gibt.

**Gestaltung prüfen – in den Warenkorb legen – direkt online bestellen.**

Sie haben Fragen? +49 (0) 202 2 77 22 0

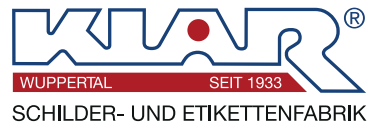

# Sie haben weitere Fragen oder möchten ein Beratungsgespräch in Anspruch nehmen? **Rufen Sie uns an: +49 (0) 202 2 77 22 0**

# Unser Kundenservice steht Ihnen gerne zur Verfügung.

**Montag bis Donnerstag: 07:30 Uhr – 16:30 Uhr Freitag: 07:30 Uhr – 16:00 Uhr**

**Ihr Team von Schilder-Klar**